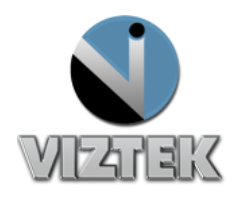

## How to Edit a Patient

## **To Edit a Patient:**

- 1. Right Click on the Patient's Name to highlight the study.
- 2. Right click *Edit Figure 1*
- 3. Select *Edit Patient*
- 4. Edit the reguired field(s) *Figure 2*
- 5. Right click *Save*
- 6. Once *Updated Successfully Figure 3*
- *7.* Select *Close*

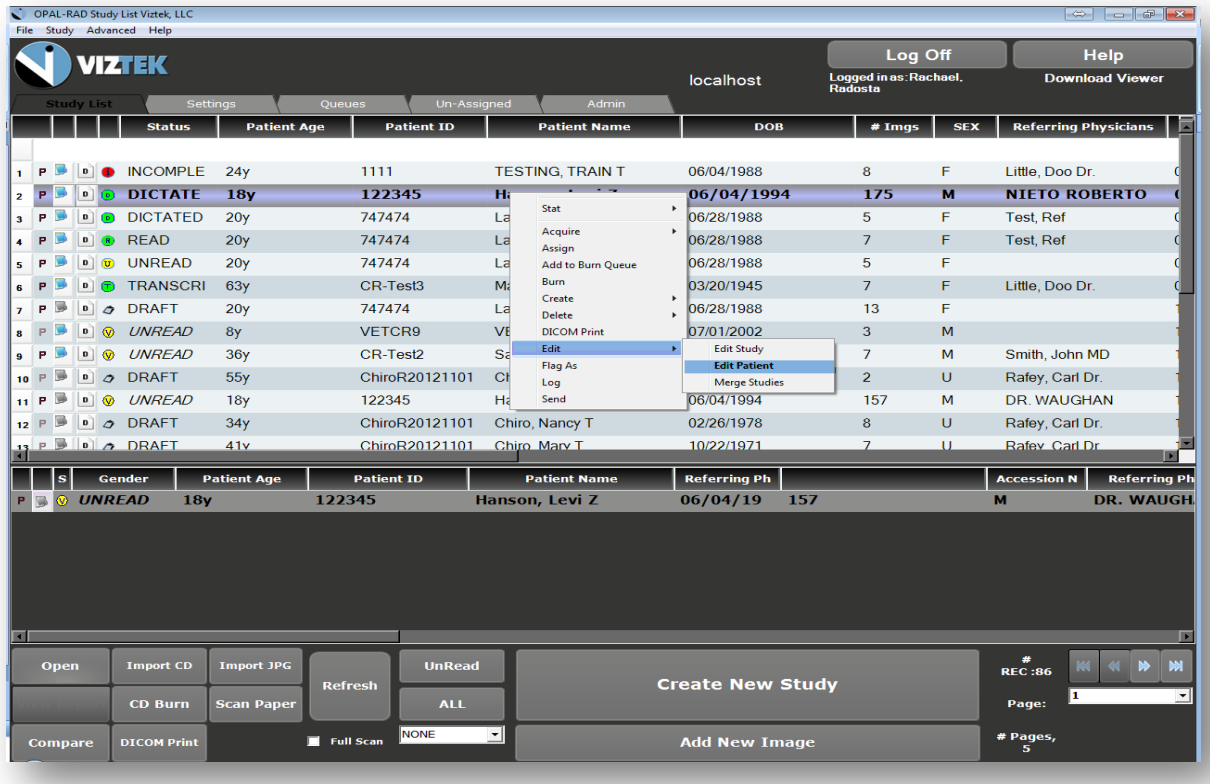

**Figure 1**

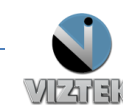

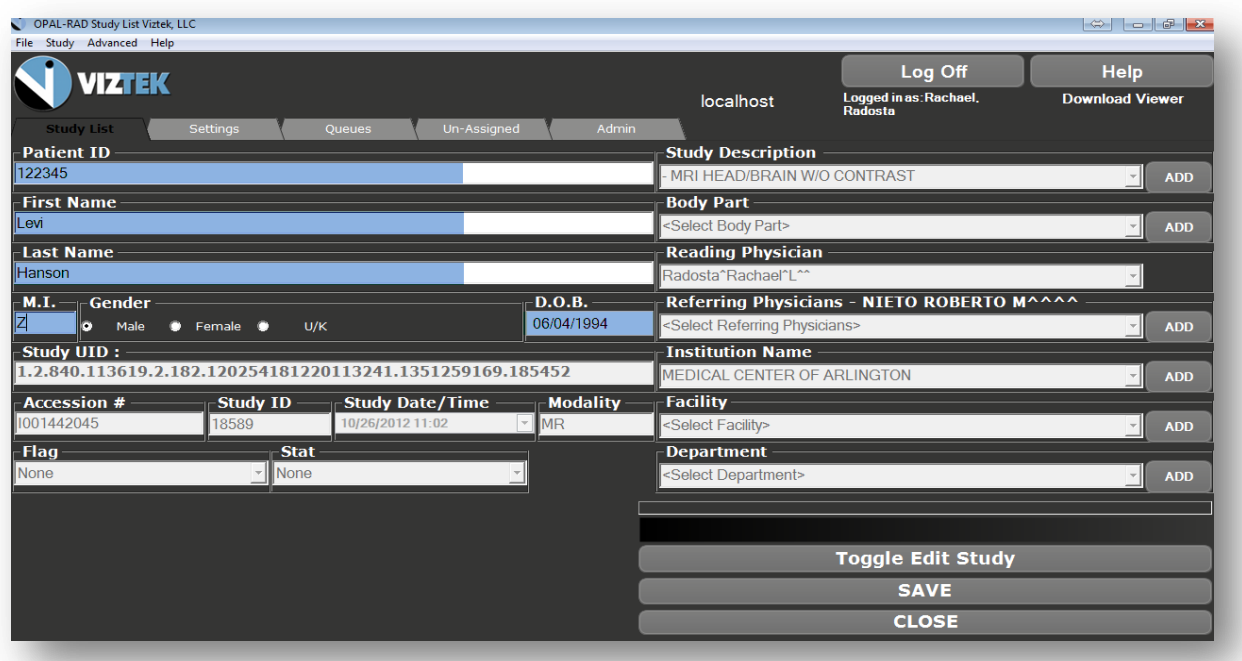

**Figure 2**

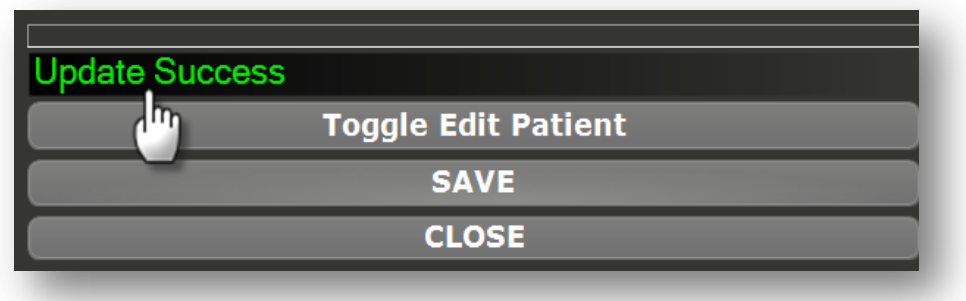

**Figure 3**

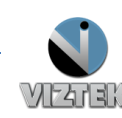